# **Rückenschule: Rechnung und Teilnahmebestätigung**

Einstellungen entsprechend<https://www.thera-pi-software.de/forum/viewtopic.php?p=3561#p3561>

## **Vorbereitung**

- Kürzel f. Rückenschule anlegen
- HM-Position Rückenschule mit diesem Kürzel in Tarifgruppe für Privatleistungen anlegen (oder eigene Tarifgruppe und eine Kasse definieren)

#### **optional**

- Formular für Teilnahmebestätigung erstellen und
- über die Vorlagenverwaltung des Rezeptfensters einbinden

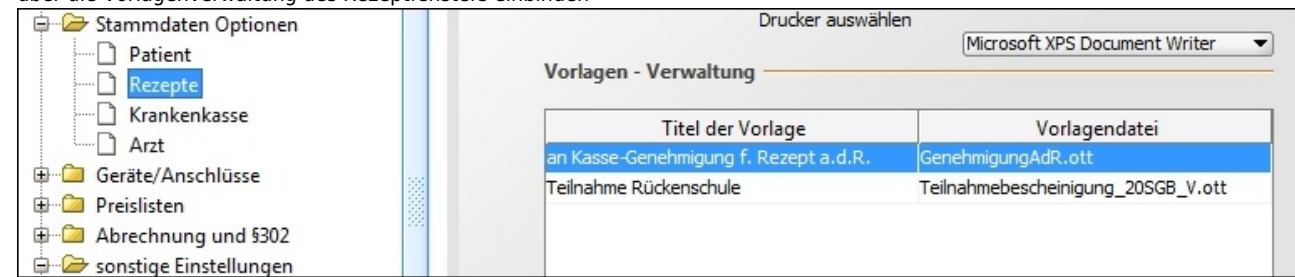

# **Teilnehmer erfassen**

- Teilnehmer, falls noch nicht vorhanden, im Patientenstamm anlegen
- für jeden Teilnehmer ein Privatrezept erstellen, dabei
- die Tarifgruppe wählen, die Rückenschule enthält
- Heilmittel: 10x Rückenschule

### **Abrechnung**

- Behandlungstermine eintragen
- Teilnahmebestätigung drucken (unter'm Druckersymbol zu finden {nur wenn wie o. a. in der **[rezept.ini](file://///C:/RehaVerwaltung/ini/%3Cihr_IK%3E/rezept.ini)** eingetragen}) <html>Achtung! Eintragen der Patientendaten in die Teilnahmebestätigung funktioniert nur bevor die Rechnung erstellt wird</html>.
- Privatrechnung drucken

From: <https://www.thera-pi-software.de/dokuwiki/>- **Thera-π Wiki**

Permanent link: **<https://www.thera-pi-software.de/dokuwiki/doku.php?id=start:quickies:rueckenschulrechnung>**

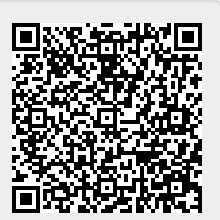

Last update: **2023/01/11 15:30**